# User Manual for 1080P U-disk Camera

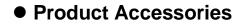

- 1. U-disk camera
- 2. User manual

## • Picture & Buttons

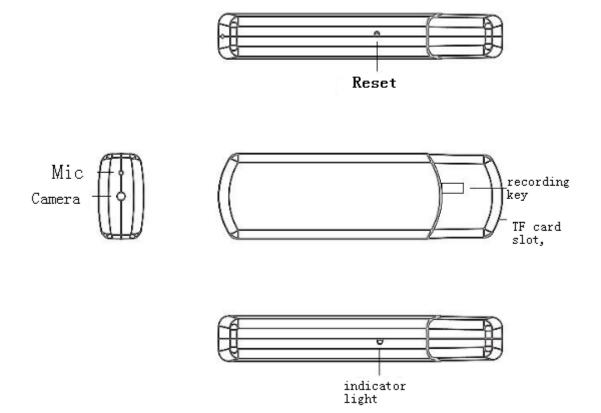

### • Technical Data

- 1. Main functions: Record video & audio, U-disk, Card reader.
- 2. Video format: AVI, 1920\*1080 resolutions @ 25fps
- 3. Memory: Support Max 32GB
- 4. USB interface: 2.0
- 5. Charging time: about 2 hours
- 6. Battery: 180mAh built-in Li battery, about 1 hours
- 7. Operation systems: No need for driver installation if the operating system is Windows ME/ 2000/ XP/ Vista/Windows 7 or above (Windows98 is excepted)

### Operation

#### Switch on

The recording key are in power off mode as above sketch map shows. Switch the key to opposite is power on which in recording video.

#### Record video

To start recording video, switch the "recording key" button to left, the blue and yellow lights on, then blue light goes off while yellow indicator blink 3 times then goes out, which indicates that the camera is recording.

To stop recording, switch the "recording key" to the right side, the blue light quick blink twice and off, data will be saved, meanwhile the camera is turning off.

#### Charge

Connect the camera to a computer directly. When charging, the yellow light stay on while blue light will be blinking. The status light will stays on until the battery is fully charged.

#### Reset

Under incorrect operation or a certain reason, the device may stop working; at this time, please use a pin to press reset hole then try again.

#### Playback video

Under power off, connect the camera to a computer and play back video on computer.

#### ♦ Update time

There is a function which shows the video recorder time (year-month-day hour: minute: second will be recorded in the recorded files, and will be shown when playback). Please set the time correctly as follows:

Connect the camera to a computer.

Create a file named "time.txt" under the direct root of removable disk.

Fill out the time in the format as follows,

2016.11.29 13:42:00

Save the file and exit.

# Attention

- 1. When the device is lack of battery or memory when taking video, the system will save the video data first, and then shut down automatically.
- 2. Connecting computer: while connecting, do not do any operation, if the device cannot be recognized by computer, please check the computer system, driver, USB port, and then reconnect.
- 3. Pease make sure time is correctly set according to the format mentioned above.